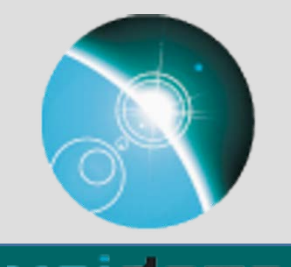

# Updates to the TDS Web User Interface

Summer 2018 Unidata Student Internship

Hailey Johnson

Sean Arms, Christian Ward-Garrison

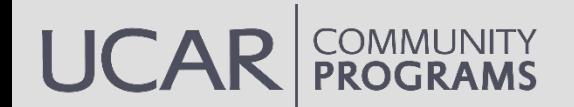

# Introduction

## What I did this summer:

- 1. HTMLwriter  $\rightarrow$  Thymeleaf templating
- 2. UI design updates
	- a) Customizable CSS
	- b) Extensible HTML
- 3. Jupyter Notebook dataset "viewer"

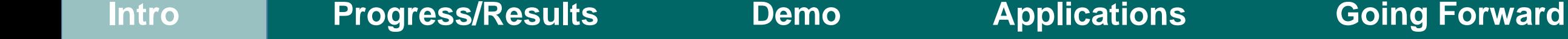

# Thymeleaf Templating

String  $log[Or1] = htmlConfig.prepeatUnIStriangle[OrHtml(htmlConfig.getInstallLog[Orl])];$ if  $(logofIr1 := null)$ sb.append("<img src='").append(logoUrl); String logoAlt = htmlConfig.getInstallLogoAlt(); if (logoAlt != null) sb.append("' alt='").append(logoAlt); sb.append("' align='left' valign='top'").append(">\n");

sb.append(" Catalog ").append(catname);  $sb.append("")$ ; sb.append("<HR size='1' noshade='noshade'>");

sb.append("<table width='100%' cellspacing='0' cellpadding='5' align='center'>\r\n");

// Render the column headings sb.append("<tr>\r\n"); sb.append("<th align='left'><font size='+1'>"); sb.append("Dataset"); sb.append("</font></th>\r\n"); sb.append("<th align='center'><font size='+1'>"); sb.append("Size"); sb.append("</font></th>\r\n"); sb.append("<th align='right'><font size='+1'>"); sb.append("Last Modified"); sb.append("</font></th>\r\n");  $sb.append(";$ 

// Recursively render the datasets doDatasets(cat, cat.getDatasetsLocal(), sb, shade: false, level: 0, isLocalCatalog);

// Render the page footer

sb.append("</table>\r\n"); sb.append("<HR size='1' noshade='noshade'>"); appendSimpleFooter(sb);  $sb.append('\\r\\n');$ sb.append("</html>\r\n");

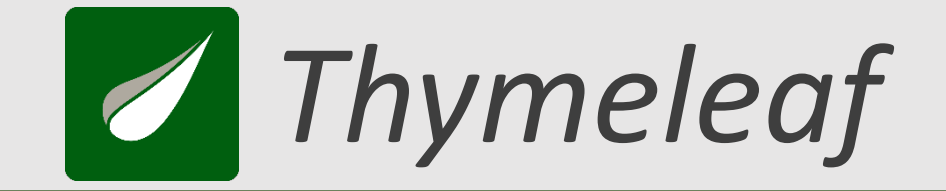

## *Natural templates*

- Server-side templating engine
- Templates can be rendered as HTML by browsers
- Integrates with Spring
- Variable/Selection expressions
- Basic logical operators, conditionals, loops, mathematical operations, etc.
- Fragment expressions

 *Thymeleaf*

## *Sample*

```
<html lang="en" xmlns:th="http://www.thymeleaf.org">
  <head></head>
  <body>
    <div th:fragment="access" class="tab-content access" id="access">
      \langle h3\rangleAccess:\langle h3\rangle<table class="property-table">
        <tr><th>Service</th><th>Type</th><th>Description</th></tr>
        <tr th:each="access : ${dataset.getAccess()}">
          <td><a th:href="${access.get('href')}">
            <b th:text="${access.get('serviceTypeName')}"></b></a></td>
          <td th:if="${access.get('accessType') != null}" th:text="${access.get('accessType')}"/>
          <td th:text="${access.get('serviceDesc') == null ? '' : access.get('serviceDesc')}"/>
        \langle/tr>
      </table>
    \langle/div>
  </body>
\langle/html>
```
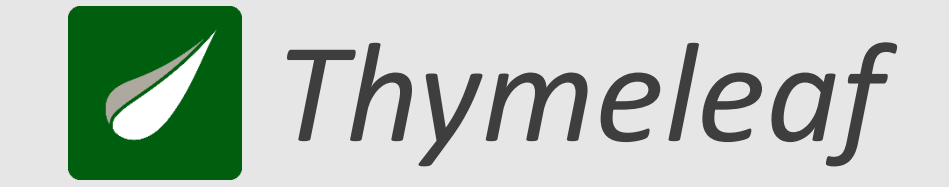

## *Which pages use Thymeleaf?*

- 1. Catalog pages
- 2. Dataset pages
- 3. NCSS (Grid & Point) pages

## *Why?*

- 1. Simplicity
- 2. Efficiency
- 3. Consistency

# Thymeleaf templating

## Thymeleaf'd views:

```
public CatalogItemContext (Dataset ds, int level)
```
// Get display name this.displayName =  $ds.getName()$ ;

// Get data size double  $size = ds.getDatabase()$ ; if  $((size > 0) \& (Double.isNaN) (size))$ this.dataSize =  $(Format.formatBytesize(size));$ 

// Get last modified time. DateType lastModDateType = ds.getLastModifiedDate(); if (lastModDateType != null) this.lastModified = lastModDateType.toDateTimeString();

// Store nesting level  $this. level = level;$ 

protected void populateItemContext(Dataset ds, List<CatalogItemContext> catalogItems, boolean isLocalCatalog, int level) { CatalogItemContext context = new CatalogItemContext(ds, level);

// add item href context.setHref(qetCatalogItemHref(ds, isLocalCatalog));

// add item icon context.setIconSrc(qetFolderIconSrc(ds));

// add item to Catalog catalogItems.add(context);

// recursively add subdirectories if (! (ds instance of CatalogRef)) { addCatalogItems(ds, catalogItems, isLocalCatalog, level: level + 1);

# UI Design Updates

## **Humanity's victories:**

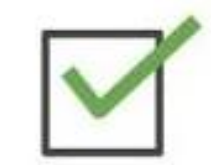

land probe perfectly on a comet 310 million miles away, using science

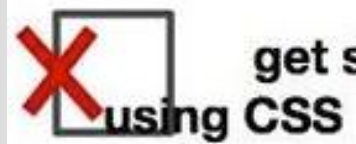

get stuff on a web page to align properly

 $\sqrt{\text{using }}$ CSS

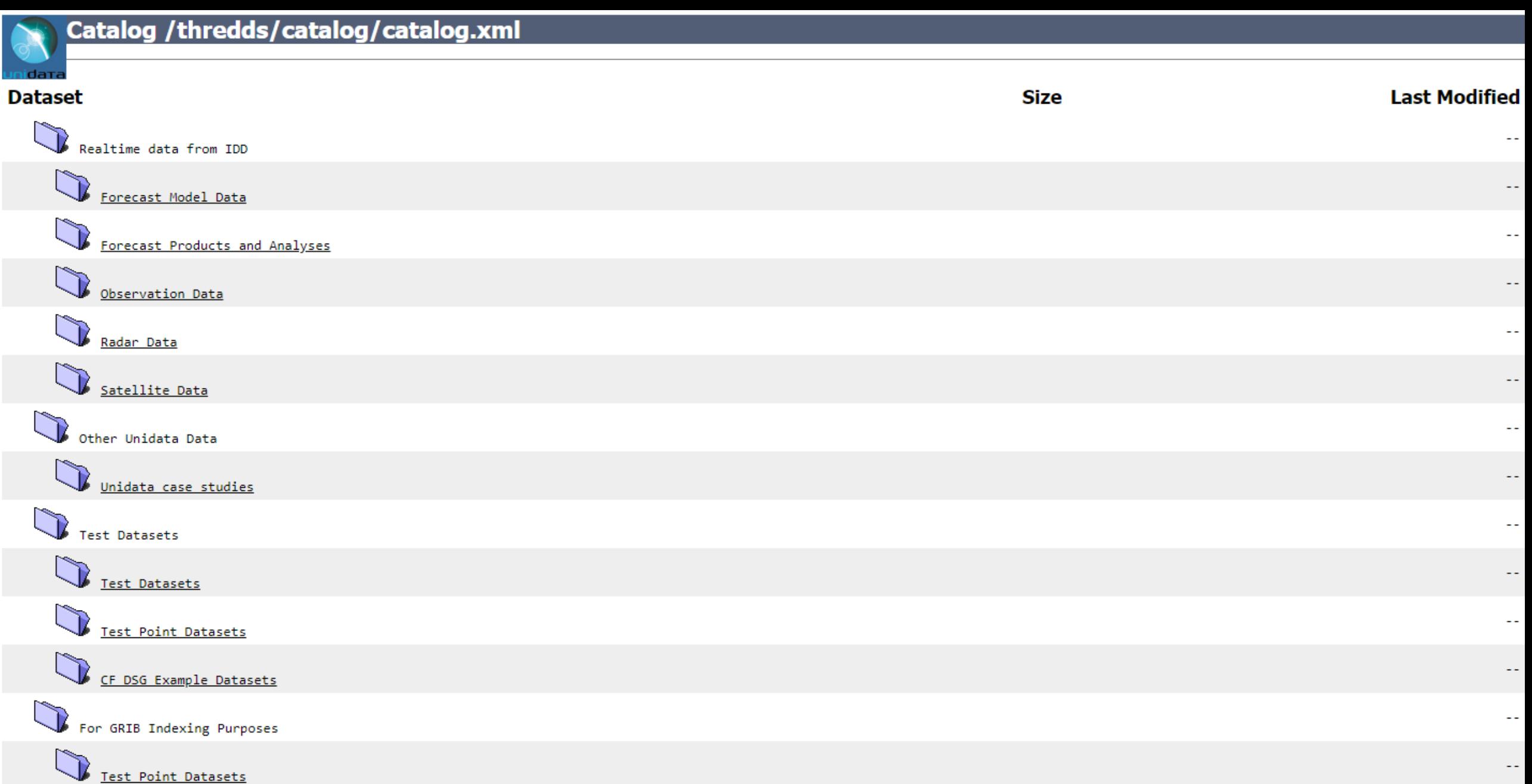

THREDDS-TEST Data Server at <u>Unidata</u> see <u>Info</u><br>THREDDS Data Server [Version 5.0.0-SNAPSHOT - 2018-03-30T10:53:49-0600] <u>Documentation</u>

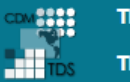

Welcome to THREDDS Data Server top-level TDS Catalog.

**Hosted by Unidata.** 

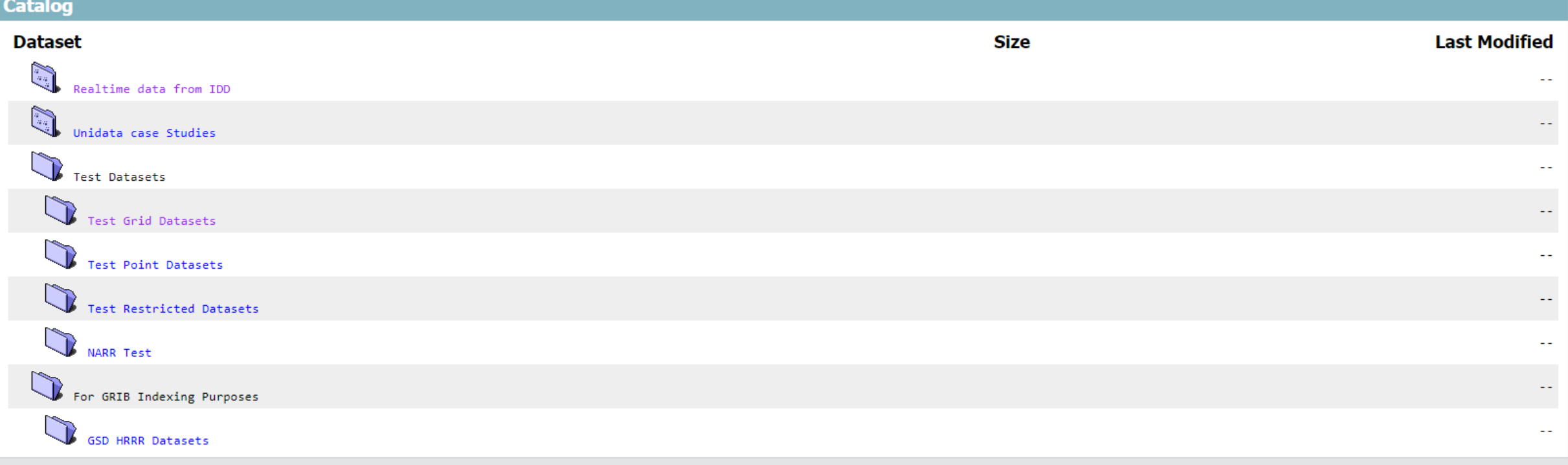

THREDDS-DEV Data Server at Unidata see Info

THREDDS Data Server [Version 5.0.0-SNAPSHOT - 2018-07-13T20:17:33+0000] Documentation

privacy policy terms of use

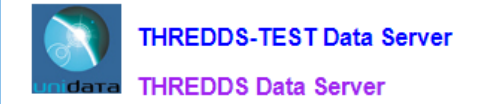

**Catalog https://thredds-**

test.unidata.ucar.edu/thredds/catalog/grib/NCEP/GFS/Global 0p5deg ana/GFS Global 0p5deg ana 20180620 0000.grib2/catalog.html

Dataset: GFS Global 0p5deg ana 20180620 0000.grib2

- Data format: GRIB-2
- · Data size: 56.59 Mbytes
- · Feature type: GRID
- · Naming Authority: edu.ucar.unidata · ID: grib/NCEP/GFS/Global 0p5deg ana/GFS Global 0p5deg ana 20180620 0000.grib2

### Documentation:

- · summary: Single reference time Grib Collection
- Reference Time: 2018-06-20T00:00:00Z
- NCEP Model documentation
- · rights: Freely available
- processing\_level: Transmitted through Unidata Internet Data Distribution.
- processing level: Read by CDM Grib Collection.
- NCEP/NWS Model Analyses and Forecasts page
- · Unidata IDD Model Data page
- · summary: NCEP Global Forecast System Model, previously called AVN/MRF (Medium Range Forecast)
- COMET MetEd (Meteorology Education and Training) documentation
- NCEP Model Notes
- . summary: NCEP GFS Model: AWIPS 230 (G) Grid. Global Lat/Lon grid. Model runs at 0, 6, 12, and 18Z. Horizontal= 361 by 720 points, resolution 0.5 degree, Lat/Lon projection. Vertical= 1000 to 100 hPa mandatory pressure le pressure layers.
- · summary: Analysis grids only.

### Access:

- 1. OPENDAP: /thredds/dodsC/grib/NCEP/GFS/Global 0p5deg ana/GFS Global 0p5deg ana 20180620 0000.grib2.html
- 2. CdmRemote: /thredds/cdmremote/grib/NCEP/GFS/Global 0p5deg ana/GFS Global 0p5deg ana 20180620 0000.grib2
- 
- 
- 3. CdmrFeature: /thredds/cdmrfeature/grid/grib/NCEP/GFS/Global\_0p5deg\_ana/GFS\_Global\_0p5deg\_ana\_20180620\_0000.grib2<br>4. DAP4: /thredds/dap4/grib/NCEP/GFS/Global\_0p5deg\_ana/GFS\_Global\_0p5deg\_ana\_20180620\_0000.grib2.dmr.xml<br>5
- 6. NetcdfSubset: /thredds/ncss/grid/grib/NCEP/GFS/Global\_0p5deg\_ana/GFS\_Global\_0p5deg\_ana\_20180620\_0000.grib2/dataset.html
- 7. WMS: /thredds/wms/grib/NCEP/GFS/Global\_0p5deg\_ana/GFS\_Global\_0p5deg\_ana\_20180620\_0000.grib2
- 8. WCS: /thredds/wcs/grib/NCEP/GFS/Global\_0p5deg\_ana/GFS\_Global\_0p5deg\_ana\_20180620\_0000.grib2<br>9. ISO: /thredds/wcs/grib/NCEP/GFS/Global\_0p5deg\_ana/GFS\_Global\_0p5deg\_ana\_20180620\_0000.grib2<br>10. NCML: /thredds/ncml/grib/NCE
- 
- 
- 11. UDDC: /thredds/uddc/grib/NCEP/GFS/Global\_0p5deg\_ana/GFS\_Global\_0p5deg\_ana\_20180620\_0000.grib2

### Dates:

• 2018-06-20T03:24:40Z (modified)

### Creators:

- · DOC/NOAA/NWS/NCEP
	- o email: http://www.ncep.noaa.gov/mail\_liaison.shtml
	- o http://www.ncep.noaa.gov/

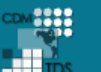

Initial TDS Installation (please change threddsConfig.xml)

return to catalog

### Dataset: DEM Mtnzs 20180227.nc Catalog: http://localhost:8081/thredds/catalog/rtkMtnzs/catalog.html

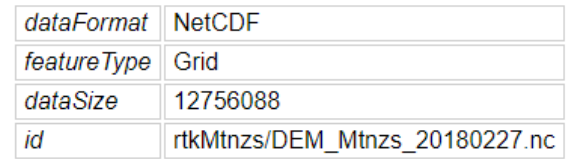

### **Access Preview**

### Access:

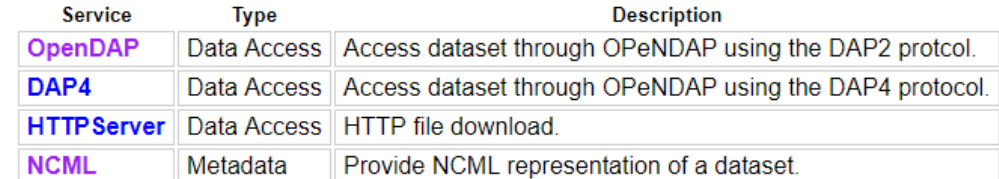

### **Documentation Dates Creators Publishers Variables**

### Variables:

- Vocabulary [1]
	- PX (eastings) = Longitude coordinates of area polygon.
	- $\circ$  PY (northings) = Latitude coordinates of area polygon.
	- X (eastings) = Longitude of collected data points.
	- $\sim$  Xg (eastings) = Longitude of gridded data.
	- Y (northings) = Latitude of collected data points.
	-
	- Yg (northings) = Latitude of gridded data.<br>● Z (meters) = Elevations of collected data points.
	- $\circ$  Zg (meters) = Elevations of gridded data.

return to catalog

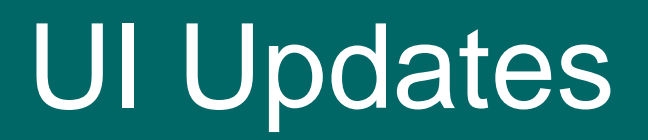

## Customizable CSS | Extensible HTML

- Existing feature: user contributed stylesheet
- Use templates for consistency:
	- Page templates look for user contributed stylesheets which correspond to that page
		- "standard.css" loaded on all pages
		- "catalog.css" and "dataset.css"– loaded on catalog/dataset views

- Page layout is reliably structured:
	- Elements have classes and ids

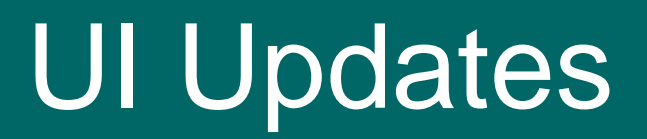

Customizable CSS | Extensible HTML

- Thymeleaf fragments: portable templates
	- Page templates structured as a rigid skeleton which loads fragments

- Plugin points: e.g. header, footer, content-section
- User adds fragments to `content/thredds/templates/tdsTemplateFragments.html`
- Overridable fragments: custom or default
- Optional fragments: custom or none

# UI Updates

## Customizable CSS | Extensible HTML

## Template resolvers:

- Default: SpringResourceTemplateResolver
- Custom: TdsExtensibleTemplateResolver
	- Resolvable patterns: "ext:\*"
	- Looks for matches in the content directory

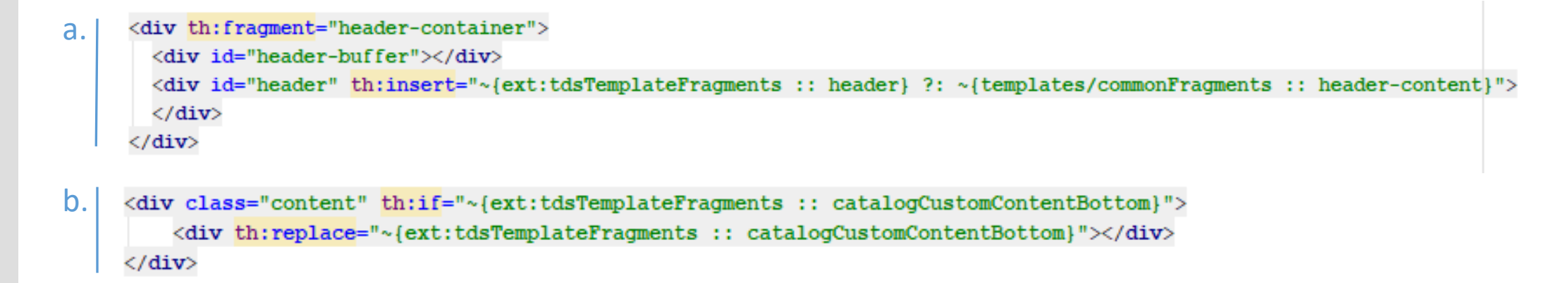

# UI Updates

## Customizable CSS | Extensible HTML

Example: Contributing multiple fragments

templates/tdsTemplateFragments.html

<div th:fragment="datasetCustomContentBottom"> <div th:replace="~{ext:additionalFragments/myFragments :: mySectionHeader}"/> <div th:replace="~{ext:additionalFragments/myFragments :: mySectionContent}"/>  $\langle$ /div>

templates/additionalFragments/myFragments.html

<div th:fragment="mySectionHeader" class="section-header">My Section Name</div> <div th:fragment="mySectionContent" class="section-content">Your contributed content here.</div>

# Jupyter<br>Notebook Service

### **Siphon THREDDS Jupyter Notebook Viewer**

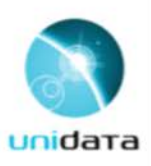

### Dataset: GOES16\_CONUS\_20180719\_000228\_0.47\_1km\_30.1N\_87.1W.nc4

### Dependencies:

- · Siphon: pip install siphon
- . matplotlib pip install matplotlib or conda install -c conda-forge matplotlib
- · ipywidgets:
	- . pip install ipywidgets or conda install -c conda-forge ipywidgets
- then
	- Using Jupyter Notebook: jupyter nbextension enable --py widgetsnbextension
	- · Using JupyterLab:
		- · Requires nodejs: conda install nodejs
		- o jupyter labextension install @jupyter-widgets/jupyterlab-manager
	- . numpy: pip install numpy or conda install numpy

### In [ ]: from siphon.catalog import TDSCatalog

- import matplotlib.pyplot as plt import numpy as np
- import ipywidgets as widgets
- In [ ]: catUrl = "https://thredds-dev.unidata.ucar.edu/thredds/catalog/satellite/goes16/GOES16/CONUS/Channel01/20180719/catalog.xml"; datasetName = "GOES16\_CONUS\_20180719\_000228\_0.47\_1km 30.1N\_87.1W.nc4";

### Access a dataset

With the TDS catalog url, we can use Siphon to get the dataset named datasetName

In [ ]: catalog = TDSCatalog(catUrl)

**Intro** 

## **Progress/Results**

### **Demo**

## **Applications**

## **Going Forward**

# Jupyter Notebook service

### Purpose:

- Return ipynb file pre-populated with catalog URL & Dataset name
- Demo access to datasets via Siphon
- Simple data visualization

catUrl = "http://localhost:8081/thredds/catalog/rtkMatanzas/catalog.xml"; In  $\lceil 2 \rceil$ :  $datasetName = "DEM Mtnzs 20171019.nc";$ 

### Access a dataset

With the TDS catalog url, we can use Siphon to get the dataset named datasetName

 $catalog = TDSCatalog(catUn1)$ In  $[4]:$ 

In  $[5]$ : ds = catalog.datasets[datasetName] ds.name

Out[5]: 'DEM\_Mtnzs\_20171019.nc'

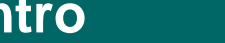

# Jupyter Notebook service

## How it works:

- 1. On TDS startup:
	- a) TDS creates a cache to store Notebooks and their mappings to datasets
	- b) Parses all ipynb files in the "Notebooks" directory as NotebookMetadata objects;<br>saved permanently in the cache
	- c) Registers "JupyterNotebookViewer" as a data viewer
- 2. On Dataset page load
	- a) TDS accesses or creates a mapping to the appropriate Notebook
- 3. On Notebook service request
	- a) NotebookController reads the mapped ipynb file and inserts the Catalog URL and Dataset Name where appropriate
	- b) Returns the edited Notebook file

# Mapping Noteboks to **Datasets**

### Edit Notebook Metadata

Manually edit the JSON below to manipulate the metadata for this notebook. We recommend putting custom metadata attributes in an appropriately named substructure, so they don't conflict with those of others.

 $\mathbf{1}$  $\overline{2}$ "kernelspec": { "name": "python3",  $\overline{3}$ "display name": "Python 3", "language": "python" 5 6 Υ,  $\overline{7}$ "language info": { "name": "python", 8 "version": "3.6.5",  $\overline{Q}$  $10$ "mimetype": "text/x-python", 11 "codemirror mode": { "name": "ipython",  $12$ "version": 3  $13$ 14 Υ, 15 "pygments lexer": "ipython3", 16 "nbconvert exporter": "python", 17 "file extension": ".py" 18 19 "viewer\_info": { "accept\_catalogs": [ 20 "http://localhost:8081/thredds/catalog/rtkMatanzas/catalog.html" 21 22 Ъ  $"order": 2$ 23 24 25 Cancel Edit

## Jupyter Notebook service

## Mapping notebooks to datasets:

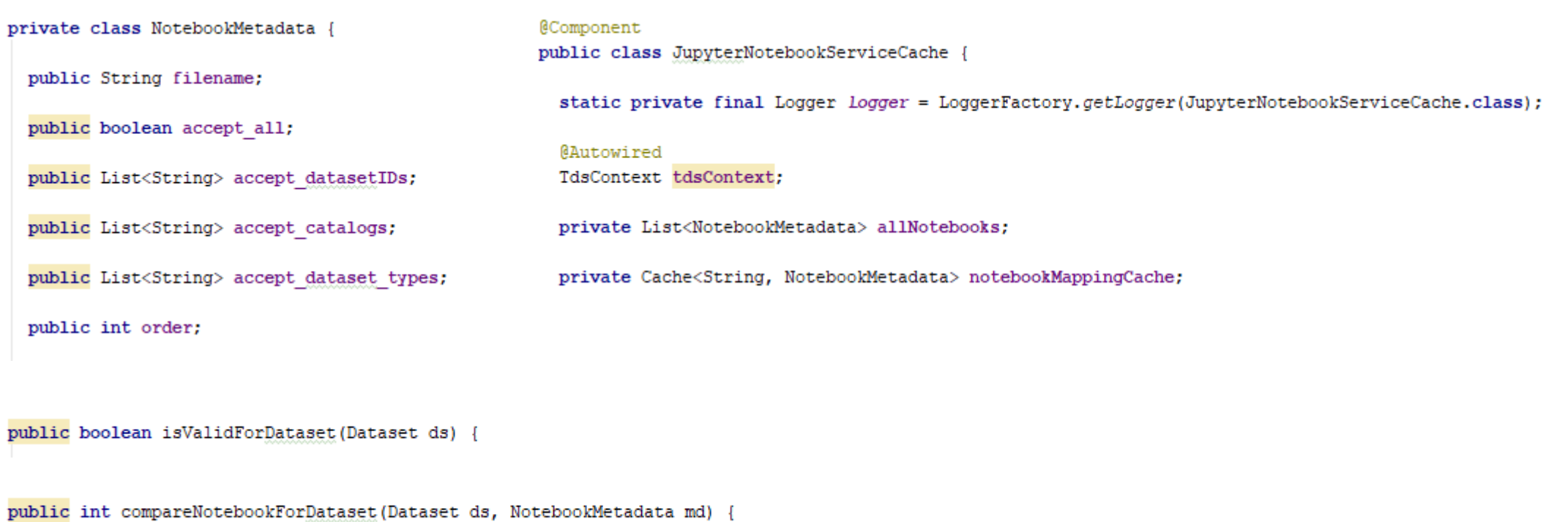

# Jupyter Notebook service

## Contributing your own Notebook:

- 1. Create your notebook (ipynb)
- 2. Update the "viewer\_info" metadata
- 3. Place notebook in `content/thredds/notebooks`

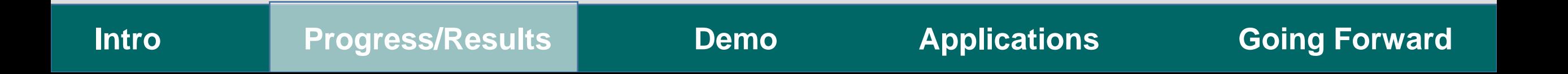

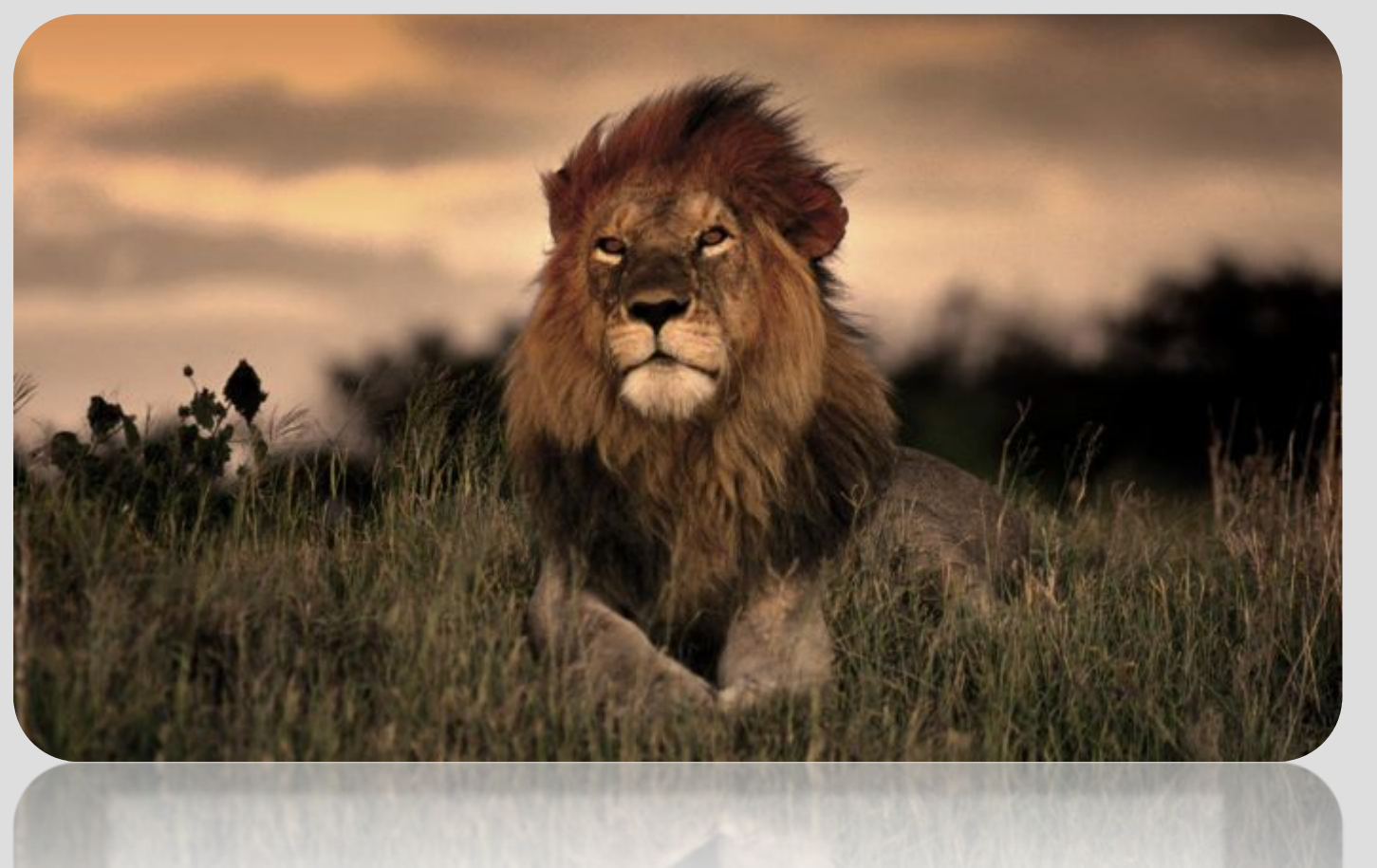

## TDS "in the wild"

# Demo #1

# Demo<sub>#2</sub>

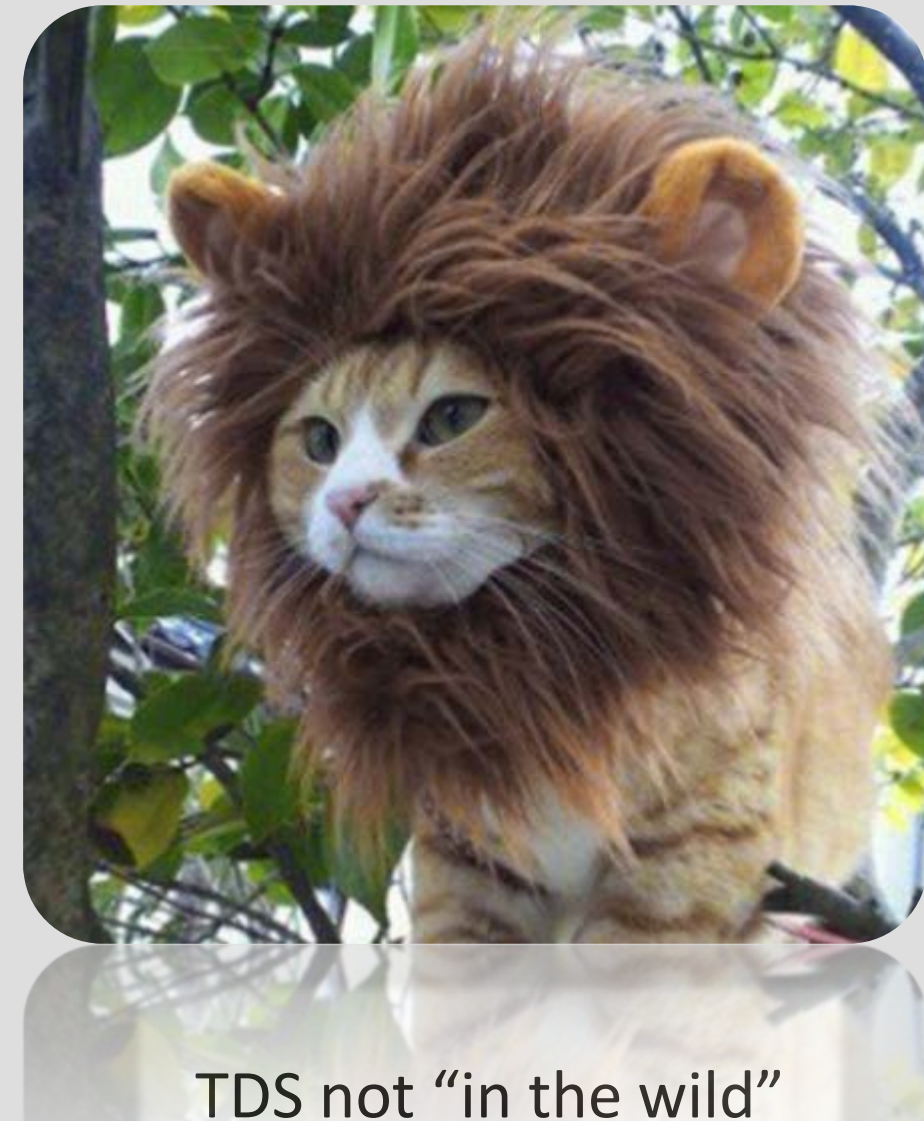

## Ok, that's kinda cool, but so what?

# Goals/Benefits

- Administrative users:
	- Curate data more effectively
	- Target users and use cases
- End users:
	- Lower barrier-to-entry for data use
		- Web navigation
		- Access and usage examples/instructions
	- Wider range of users

## Use cases

- Large repositories:
	- Data discoverability, visualization, access
- Education:
	- Interactive instructional notebooks
- Publication:
	- Small data repositories as supplementary material
	- Verify methods and results

# Future work

Unexciting Slightly more exciting Exciting

## • Baseline work:

- Document contributing Notebooks
- Add tests
	- Notebook service
	- UI tests

# Future work

Unexciting Slightly more exciting Exciting

- Notes from building a demo:
	- Free-form metadata type for datasets and catalogs

- Top content-section for dataset page
- Pattern-matching for notebook registration

# Future work

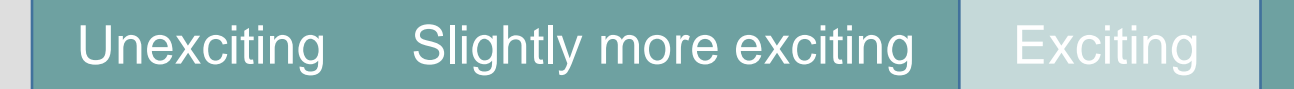

## • More features:

- Multiple Notebook viewers per dataset (end user's choice)
- Distribute common templates for features

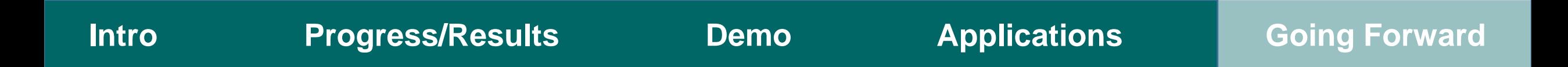

## Summer 2018: a visual summary

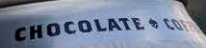

WHITE OUT

SNOW PEAK

9% ABV

BREWING

## Thank you, everyone!